# **Oracle® Database 同じオペレーティング・システムおよびリリースでの 非 CDB の新しいハードウェアへの移行 19c**

F16172-02(原本部品番号:F10897-02)

2019年5月

# <span id="page-1-0"></span>**タイトルおよび著作権情報**

Oracle Database同じオペレーティング・システムおよびリリースでの非CDBの新しいハードウェアへの移行, 19c

F16172-02

Copyright © 2018, 2019, Oracle and/or its affiliates. All rights reserved.

原本著者: Sunil Surabhi、Nirmal Kumar

原本協力著者: Lance Ashdown、Padmaja Potineni、Rajesh Bhatiya、Prakash Jashnani、Douglas Williams、Mark Bauer

原本協力者: Roy Swonger、Byron Motta、Hector Vieyra Farfan、Carol Tagliaferri、Mike Dietrich、 Marcus Doeringer、Umesh Aswathnarayana Rao、Rae Burns、Subrahmanyam Kodavaluru、Cindy Lim、Amar Mbaye、Akash Pathak、Thomas Zhang、Zhihai Zhang

このソフトウェアおよび関連ドキュメントの使用と開示は、ライセンス契約の制約条件に従うものとし、知的財産に関する法律に より保護されています。ライセンス契約で明示的に許諾されている場合もしくは法律によって認められている場合を除き、形式、 手段に関係なく、いかなる部分も使用、複写、複製、翻訳、放送、修正、ライセンス供与、送信、配布、発表、実行、公開 または表示することはできません。このソフトウェアのリバース・エンジニアリング、逆アセンブル、逆コンパイルは互換性のために法 律によって規定されている場合を除き、禁止されています。

ここに記載された情報は予告なしに変更される場合があります。また、誤りが無いことの保証はいたしかねます。誤りを見つけた 場合は、オラクル社までご連絡ください。

このソフトウェアまたは関連ドキュメントを、米国政府機関もしくは米国政府機関に代わってこのソフトウェアまたは関連ドキュメン トをライセンスされた者に提供する場合は、次の通知が適用されます。

U.S. GOVERNMENT END USERS: Oracle programs, including any operating system, integrated software, any programs installed on the hardware, and/or documentation, delivered to U.S. Government end users are "commercial computer software" pursuant to the applicable Federal Acquisition Regulation and agency-specific supplemental regulations. As such, use, duplication, disclosure, modification, and adaptation of the programs, including any operating system, integrated software, any programs installed on the hardware, and/or documentation, shall be subject to license terms and license restrictions applicable to the programs. No other rights are granted to the U.S. Government.

このソフトウェアまたはハードウェアは様々な情報管理アプリケーションでの一般的な使用のために開発されたものです。このソフ トウェアまたはハードウェアは、危険が伴うアプリケーション(人的傷害を発生させる可能性があるアプリケーションを含む)への用 途を目的として開発されていません。このソフトウェアまたはハードウェアを危険が伴うアプリケーションで使用する際、このソフト ウェアまたはハードウェアを安全に使用するために、適切な安全装置、バックアップ、冗長性(redundancy)、その他の対策を 講じることは使用者の責任となります。このソフトウェアまたはハードウェアを危険が伴うアプリケーションで使用したことに起因して 損害が発生しても、オラクル社およびその関連会社は一切の責任を負いかねます。

OracleおよびJavaはOracle Corporationおよびその関連企業の登録商標です。その他の名称は、それぞれの所有者の 商標または登録商標です。

Intel、Intel Xeonは、Intel Corporationの商標または登録商標です。すべてのSPARCの商標はライセンスをもとに使用 し、SPARC International, Inc.の商標または登録商標です。AMD、Opteron、AMDロゴ、AMD Opteronロゴは、 Advanced Micro Devices, Inc.の商標または登録商標です。UNIXは、The Open Groupの登録商標です。

このソフトウェアまたはハードウェア、そしてドキュメントは、第三者のコンテンツ、製品、サービスへのアクセス、あるいはそれらに関 する情報を提供することがあります。お客様との間に適切な契約が定められている場合を除いて、オラクル社およびその関連会 社は、第三者のコンテンツ、製品、サービスに関して一切の責任を負わず、いかなる保証もいたしません。お客様との間に適切 な契約が定められている場合を除いて、オラクル社およびその関連会社は、第三者のコンテンツ、製品、サービスへのアクセスま たは使用によって損失、費用、あるいは損害が発生しても一切の責任を負いかねます。

**目次**

- [タイトルおよび著作権情報](#page-1-0)
- [はじめに](#page-4-0)
	- [このドキュメントのユースケース・シナリオ](#page-4-1)
	- [ドキュメントのアクセシビリティについて](#page-4-2)
- 1 [データベースの複製のためのサーバーおよびネットワークの準備](#page-5-0)
	- [アクティブなデータベースの複製に固有の前提条件](#page-6-0)
	- [アクティブなデータベースの複製を準備するためのチェックリスト](#page-7-0)
	- Oracle Database[の複製で使用するための](#page-8-0)RMANチャネルの構成
	- [ファイル・システムにまたがる自動チャネルの構成](#page-9-0)
	- [アクティブなデータベースの複製のためのチャネル構成](#page-10-0)
- 2 [ソース・ホストでのプライマリ・インスタンスの準備](#page-11-0)
	- [ソース・ホストでのプライマリ・インスタンスの準備のための](#page-12-0)SQL\*Netの構成
- 3 [宛先ホストでの補助インスタンスの準備](#page-13-0)
	- 宛先ホストでのOracle Database[ソフトウェアのインストール](#page-14-0)
	- [補助インスタンス用の初期化パラメータ・ファイルの作成ステップ](#page-15-0)
	- [ソース・データベースからのサーバー・パラメータ・ファイルのコピー](#page-17-0)
	- [補助インスタンス用のパスワード・ファイルの作成](#page-18-0)
	- [複製データベースのディレクトリの作成](#page-20-0)
	- [ソース・データベースと複製データベースのデータベース・ファイルでの同じ名前の使用](#page-21-0)
	- [ソース・データベースと補助インスタンス間の](#page-22-0)Oracle Net接続の確立
	- ソースOracle DatabaseとターゲットOracle Database[の間のネットワークの構成](#page-23-0)
		- [リスナーへの静的サービスの追加](#page-24-0)
		- [宛先ホストでの補助インスタンスの準備のための](#page-25-0)SQL\*Netの構成
		- SQL\*Net[構成の確認](#page-26-0)
	- [補助インスタンスの起動](#page-27-0)
	- 宛先ホストでOracle[キーストアを使用可能にする](#page-28-0)
	- RMAN[の起動およびデータベースへの接続](#page-30-0)
- 4 プライマリ[Oracle Database](#page-32-0)の複製
	- [環境の確認](#page-33-0)
	- [RMAN DUPLICATE](#page-34-0)コマンドの実行
	- [複製データベースの移行後の検証](#page-35-0)
- 5 フィジカル・スタンバイOracle Database[のリフレッシュおよびスイッチオーバー](#page-36-0)
	- [プライマリ・データベースで行われた変更を使用してフィジカル・スタンバイ・データベースをリフレッシュするステップ](#page-37-0)
	- [フィジカル・スタンバイ・データベースへのスイッチオーバーの実行](#page-39-0)

# <span id="page-4-0"></span>**はじめに**

このガイドでは、特定のユースケース・シナリオの完了に役立てるために集められた、Oracle Databaseユーザー支援ドキュメン トの各トピックについて説明します。

- [このドキュメントのユースケース・シナリオ](#page-4-1)
- [ドキュメントのアクセシビリティについて](#page-4-2)

#### <span id="page-4-1"></span>**このドキュメントのユースケース・シナリオ**

このシナリオ・ドキュメントを使用すると、RMANを使用してアクティブなデータベースをリモート・サーバーに複製して、Oracle Databaseを新しいハードウェアに移行できます。

フィジカル・スタンバイOracle Databaseインスタンスでデータベースを複製している間は、プライマリOracle Databaseインス タンスを停止する必要はありません。データベースは、複製の実行中にユーザーが完全にアクセスできる状態のままです。

このシナリオの前提条件

- オペレーティング・システム・リリースとファイル・システムがソース・サーバーと宛先サーバーの両方で同一であることを確認 します。
- 同じリリースのOracle Databaseソフトウェアを宛先サーバーにインストールしており、そのソフトウェアが同じリリース更 新およびリリース・リビジョンに更新されていることを確認します。
- ソース・データベース・ファイルと複製データベース・ファイルが同じディレクトリ構造を使用していることを確認します。

このシナリオの概要

- **データベースの複製のためのサーバーおよびネットワークの準備**。RMANを使用して、複製用のサーバーおよびネッ トワークを準備します。
- **ソース・ホストでのプライマリ・インスタンスの準備。RMANを使用してプライマリ・データベースを準備します。**
- **宛先ホストでの補助インスタンスの準備**。次の手順を実行して、補助インスタンスをスイッチオーバー用に準備します。
- **プライマリOracle Databaseインスタンスの複製。RMAN DUPLICATEを使用します。**
- **フィジカル・スタンバイOracle Databaseのリフレッシュおよびスイッチオーバー**。次の手順を実行して、補助イン スタンスにスイッチオーバーします。

これらのステップは、このドキュメントの各章に対応しています。

**親トピック:** [はじめに](#page-4-0)

#### <span id="page-4-2"></span>**ドキュメントのアクセシビリティについて**

Oracleのアクセシビリティについての詳細情報は、Oracle Accessibility ProgramのWebサイト [\(http://www.oracle.com/pls/topic/lookup?ctx=acc&id=docacc\)](http://www.oracle.com/pls/topic/lookup?ctx=acc&id=docacc)を参照してください。

Oracleサポートへのアクセス

サポートを購入したオラクル社のお客様は、My Oracle Supportを介して電子的なサポートにアクセスできます。詳細情報は [\(http://www.oracle.com/pls/topic/lookup?ctx=acc&id=info\)](http://www.oracle.com/pls/topic/lookup?ctx=acc&id=info)か、聴覚に障害のあるお客様は [\(http://www.oracle.com/pls/topic/lookup?ctx=acc&id=trs\)](http://www.oracle.com/pls/topic/lookup?ctx=acc&id=trs)を参照してください。

**親トピック:** [はじめに](#page-4-0)

# <span id="page-5-0"></span>**1 データベースの複製のためのサーバーおよびネットワークの準 備**

アクティブなデータベースを複製してスタンバイ・データベースを作成します。RMANは、プライマリ・データベースからスタンバイ・ データベースへ直接データファイルをコピーします。

RMAN DUPLICATE FROM ACTIVE DATABASEコマンドを実行する前に、プライマリ・データベースをマウントまたはオープンする必 要があります。

- [アクティブなデータベースの複製に固有の前提条件](#page-6-0) FROM ACTIVE DATABASEを指定してDUPLICATEを実行する場合、1つ以上の通常のターゲット・チャネルおよび1つ以 上のAUXILIARYチャネルが必要です。
- [アクティブなデータベースの複製を準備するためのチェックリスト](#page-7-0) RMANを使用してアクティブなデータベースの複製を実行する前に、ソースおよびターゲット・データベースを準備します。
- Oracle Database[の複製で使用するための](#page-8-0)RMANチャネルの構成 RMANチャネルは、データベースの複製の主なジョブを実行します
- [ファイル・システムにまたがる自動チャネルの構成](#page-9-0) すべてのRMANセッションで使用する一連の永続自動チャネルを構成します。
- [アクティブなデータベースの複製のためのチャネル構成](#page-10-0) アクティブなデータベースの複製では、ソース・データベースのチャネル構成を変更したり、補助チャネルを構成する必要 はありません。ただし、RMANがネットワークを介してパラレルにファイルをコピーできるよう、ソース・データベースのディス ク・チャネルのパラレル化設定を増加させる必要がある場合があります。

## <span id="page-6-0"></span>**アクティブなデータベースの複製に固有の前提条件**

FROM ACTIVE DATABASEを指定してDUPLICATEを実行する場合、1つ以上の通常のターゲット・チャネルおよび1つ以上の AUXILIARYチャネルが必要です。

チャネルを構成しない、または事前に割り当てない場合、RMANは必要なチャネルをデフォルトで割り当てます。バックアップ・セッ トによるアクティブな複製のために、チャネルを構成するか、または手動で割り当てる場合、補助チャネルの数がターゲット・チャネ ルの数以上であることを確認します。

RMANからTARGETとしてソース・データベースに接続するときは、RMANでオペレーティング・システム認証を使用している場合で も、ユーザー名とパスワードを指定する必要があります。補助インスタンスへの接続では、ソース・データベース接続と同じユー ザー名およびパスワードを使用する必要があります。ソース・データベースはマウントまたはオープン状態である必要があります。 ソース・データベースがオープン状態の場合は、アーカイブ処理を有効にする必要があります。ソース・データベースがオープンされ ていない場合は、一貫性を保った状態で停止されている必要があります。

RMANから補助インスタンスに接続する場合は、次の規則が適用されます。

- 補助インスタンスと同じホストでRMANを実行している場合、ユーザー名とパスワードを使用して接続し、DUPLICATEコ マンドにPASSWORD FILE句が含まれていないときは、ネット・サービス名なしでローカルに接続できます。接続する ユーザーは、SYSDBA権限またはSYSBACKUP権限を持っている必要があります。
- リモートで接続する場合、またはDUPLICATEコマンドでPASSWORD FILE句を使用する場合、ネット・サービス名を使用 して接続する必要があります。最初に補助インスタンス用のパスワード・ファイルを作成する必要があります。

ソース・データベースと補助インスタンスは、同じSYSおよびSYSBACKUPパスワードを使用する必要があり、両方のインスタンスには パスワード・ファイルが存在している必要があります。パスワード・ファイルには、SYSユーザーとSYSBACKUPユーザーのために、2つ以 上のパスワードを含める必要があります。補助インスタンスを開始し、ソース・データベースから接続できるようにすることができま す。

パスワード・ファイルに対するDUPLICATEの動作は、複製データベースがスタンバイ・データベースとして動作するかどうかで異な ります。作成する複製データベースがスタンバイ・データベースでない場合、デフォルトでは、RMANはパスワード・ファイルをコピー しません。PASSWORD FILEオプションを使用すると、補助インスタンス上の既存のパスワード・ファイルを上書きするようにRMAN に指定できます。スタンバイ・データベースを作成すると、デフォルトでは、RMANがパスワード・ファイルをスタンバイ・ホストにコピー するため、既存のパスワード・ファイルは上書きされます。その場合は、PASSWORD FILE句は必要ありません。

アクティブなデータベースの複製を実行する場合は、UNTIL句を使用できません。RMANは、データファイルを一貫性のある時点 にリカバリできるように、オンライン・データファイルが完全にコピーされた時間に基づいて時間を選択します。

### <span id="page-7-0"></span>**アクティブなデータベースの複製を準備するためのチェックリスト**

RMANを使用してアクティブなデータベースの複製を実行する前に、ソースおよびターゲット・データベースを準備します。

#### **ソースOracle Database:**

- ソース・データベースを移行するには、データベース名、データベースの一意の名前、リスナー・ポート、サービス名、データ ベース・ホーム・パッチ・レベルおよびSYSのパスワードが必要です。
- 透過的データ暗号化(TDE)を使用してソース・データベースを構成した場合は、暗号化されたデータを含むデータベー スの複製を可能にするためにウォレットのバックアップおよびウォレット・パスワードが必要です。
- ソース・データベースは、オープン状態またはマウント状態のどちらでもかまいません。
	- ソース・データベースがオープンである場合は、ARCHIVELOGモードである必要があります。

ソース・データベースは、データベースの複製の実行中にユーザーが完全にアクセスできる状態のままです。デー タファイルの複製時にCPU使用率およびネットワーク帯域幅の使用量がわずかに打撃を受けることに備えてお きます。

● ソース・データベースがマウント状態の場合は、正常に停止してから、マウント状態にします。

注意: ソース・データベースをマウント状態で維持する場合、ユーザーはデータベースにアクセスできま せん。

#### **ターゲットOracle Database:**

- ソース・データベース・エディションと同じデータベース・エディションをサポートするターゲット・データベース・システム。
- ターゲット・データベース名、データベースの一意の名前、補助サービス名を確認し、現在のデータベース・ホーム・パッ チ・レベルが適用されていることを確認します。
- 補助インスタンスを設定するためのターゲット・データベースの空きTCPポート。

### <span id="page-8-0"></span>**Oracle Databaseの複製で使用するためのRMANチャネル**

# **の構成**

RMANチャネルは、データベースの複製の主なジョブを実行します

各チャネルが、複製タスクを実行するOracle Databaseのサーバー・セッションに対応します。複製方法に応じて、RMANは 補助チャネルかターゲット・チャネルを使用します。

次の方法のいずれかを使用して、チャネルを構成します。

- CONFIGUREコマンドを使用したチャネルの自動割当て
- ALLOCATEコマンドを使用したチャネルの手動割当て

自動チャネルを構成していない場合は、複製を開始する前に1つ以上のチャネルを手動で割り当てられます。チャネルを割り当 てるALLOCATEコマンドは、DUPLICATEコマンドと同じRUNブロック内にある必要があります。

ソース・データベース・チャネルでAUXILIARYオプションが指定されていなくても、RMANは、宛先ホスト上の複製に、ソース・ データベースと同じチャネル構成を使用できます。

### <span id="page-9-0"></span>**ファイル・システムにまたがる自動チャネルの構成**

すべてのRMANセッションで使用する一連の永続自動チャネルを構成します。

この例では、2つのファイル・システムにまたがる自動ディスク・チャネルを構成します。

CONFIGURE DEVICE TYPE DISK PARALLELISM 2; CONFIGURE CHANNEL 1 DEVICE TYPE DISK FORMAT '/disk1/%U'; CONFIGURE CHANNEL 2 DEVICE TYPE DISK FORMAT '/disk2/%U';

PARALLELISMが2に設定されているため、次のコマンドはバックアップ・ピースを2つのファイル・システム間で分割します。

BACKUP DEVICE TYPE DISK DATABASE PLUS ARCHIVELOG;

次のLISTコマンドは、データファイルのバックアップがどのようにパラレル化されたかを示します。

RMAN> LIST BACKUPSET 2031, 2032;

List of Backup Sets ===================

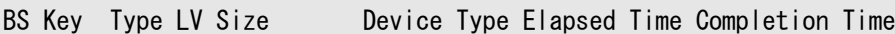

------- ---- -- ---------- ----------- ------------ --------------- 2031 Full 401.99M DISK 00:00:57 19-JAN-07 BP Key: 2038 Status: AVAILABLE Compressed: NO Tag: TAG20070119T100532 Piece Name: /disk1/24i7ssnc\_1\_1 List of Datafiles in backup set 2031 File LV Type Ckp SCN Ckp Time Name ---- -- ---- ---------- --------- ---- 1 Full 973497 19-JAN-07 /disk3/oracle/dbs/t\_db1.f 5 Full 973497 19-JAN-07 /disk3/oracle/dbs/tbs\_112.f BS Key Type LV Size Device Type Elapsed Time Completion Time ------- ---- -- ---------- ----------- ------------ --------------- 2032 Full 133.29M DISK 00:00:57 19-JAN-07 BP Key: 2039 Status: AVAILABLE Compressed: NO Tag: TAG20070119T100532 Piece Name: /disk2/25i7ssnc\_1\_1 List of Datafiles in backup set 2032 File LV Type Ckp SCN Ckp Time Name ---- -- ---- ---------- --------- ---- 2 Full 973501 19-JAN-07 /disk3/oracle/dbs/t\_ax1.f 3 Full 973501 19-JAN-07 /disk3/oracle/dbs/t\_undo1.f 4 Full 973501 19-JAN-07 /disk3/oracle/dbs/tbs\_111.f

### <span id="page-10-0"></span>**アクティブなデータベースの複製のためのチャネル構成**

アクティブなデータベースの複製では、ソース・データベースのチャネル構成を変更したり、補助チャネルを構成する必要はありま せん。ただし、RMANがネットワークを介してパラレルにファイルをコピーできるよう、ソース・データベースのディスク・チャネルのパラ レル化設定を増加させる必要がある場合があります。

アクティブなデータベースの複製に使用される複製方法のタイプによって、複製の主な作業をどのチャネルが実行するかが決まり ます。アクティブなデータベースの複製の実行にイメージ・コピーが使用される場合、主な作業はターゲット・チャネルによって実行 されます。複製のパフォーマンスを向上させるには、ソース・データベースに複数のターゲット・チャネルを構成します。バックアップ・ セットを使用してアクティブなデータベースの複製が実行される場合、複製に関する主な作業は補助チャネルによって実行されま す。このため、追加の補助チャネルを割り当てることをお薦めします。補助チャネルの数は、ターゲット・チャネルの数以上である 必要があります。アクティブな複製にバックアップ・セット使用することによってパラレル可も可能になり、複製プロセスの速度を向 上させることができます。

# <span id="page-11-0"></span>**2 ソース・ホストでのプライマリ・インスタンスの準備**

ネット・サービスを構成して、プライマリOracle Databaseインスタンスを準備します。

 [ソース・ホストでのプライマリ・インスタンスの準備のための](#page-12-0)SQL\*Netの構成 tnsnames.oraファイルにプライマリ・データベースおよびスタンバイ・データベースのエントリを追加し、ファイルを保存しま す。

# <span id="page-12-0"></span>**ソース・ホストでのプライマリ・インスタンスの準備のための SQL\*Netの構成**

tnsnames.oraファイルにプライマリ・データベースおよびスタンバイ・データベースのエントリを追加し、ファイルを保存します。

```
例2-1 ネット・サービスの追加
```

```
[oracle @ ora12c-prm ~] $ cd $ ORACLE_HOME / network / admin 
[oracle @ ora12c-prm admin] $ cat tnsnames.ora 
# tnsnames.ora Network Configuration File: 
/u01/app/oracle/product/12.2.0/dbhome/network/admin/tnsnames.ora 
# Generated by Oracle configuration tools. 
DUPDB =(DESCRIPTION = 
 (ADDRESS_LIST = 
 (ADDRESS = (PROTOCOL = TCP) (HOST = oral2c-dup) (PORT = 1521)) 
 (CONNECT_DATA = 
 (SERVICE NAME = dupdb)) 
) 
PRMDB =(DESCRIPTION = 
 (ADDRESS = (PROTOCOL = TCP) (HOST = oral2c-prm.local domain) (PORT = 1521)(CONNECT_DATA = 
 (SERVER = DEDICATED) 
 (SERVICE_NAME = prmdb ) 
) 
)
```
**親トピック:** [ソース・ホストでのプライマリ・インスタンスの準備](#page-11-0)

### <span id="page-13-0"></span>**3 宛先ホストでの補助インスタンスの準備**

RMANは、補助インスタンスを使用して複製データベースを作成します。複製を開始する前に、補助インスタンスを準備する必 要があります。

- 宛先ホストでのOracle Database[ソフトウェアのインストール](#page-14-0) ソース・ホストと宛先ホストが異なる場合、補助インスタンスを作成できるように、Oracle Databaseソフトウェアを宛 先ホストにインストールする必要があります。
- [補助インスタンス用の初期化パラメータ・ファイルの作成ステップ](#page-15-0) 補助インスタンスの初期化パラメータ・ファイルには、少なくともDB\_NAMEとDB\_DOMAINの初期化パラメータが含まれる必 要があります。必要に応じて、追加パラメータを指定できます。初期化パラメータ・ファイルが、複製を実行するRMAN クライアントと同じホストに存在することを確認します。
- [ソース・データベースからのサーバー・パラメータ・ファイルのコピー](#page-17-0) ソース・データベースでサーバー・パラメータ・ファイルが使用されている場合、DUPLICATEコマンドにSPFILEオプションを含 めて、ソース・データベースのサーバー・パラメータ・ファイルを補助インスタンスに対して使用するようにRMANに指定しま す。
- [補助インスタンス用のパスワード・ファイルの作成](#page-18-0)

補助インスタンスへの接続は、オペレーティング・システム認証またはパスワード・ファイル認証を使用して確立できます。 バックアップベースの複製の場合、パスワード・ファイルを作成するか、オペレーティング・システム認証を使用して補助イ ンスタンスに接続できます。アクティブなデータベースの複製の場合は、パスワード・ファイル認証を使用する必要がありま す。

- [複製データベースのディレクトリの作成](#page-20-0) 宛先ホスト上で、RMANが複製データベース・ファイルの格納に使用するディレクトリを作成する必要があります。
- [ソース・データベースと複製データベースのデータベース・ファイルでの同じ名前の使用](#page-21-0) ソース・データベースと複製データベースのファイルに同じ名前を使用するには、特定の条件が満たされている必要があ ります。
- [ソース・データベースと補助インスタンス間の](#page-22-0)Oracle Net接続の確立 特定の形式の複製について、ソース・データベースと補助インスタンス間の接続を確立できる必要があります。
- ソースOracle DatabaseとターゲットOracle Database[の間のネットワークの構成](#page-23-0) Oracle Databaseの複製の準備として、ソースおよびターゲットのOracle Databaseインスタンス間のネットワークを 構成します。
- [補助インスタンスの起動](#page-27-0) 作成した初期化パラメータ・ファイルは、補助インスタンスの起動に使用されます。
- 宛先ホストでOracle[キーストアを使用可能にする](#page-28-0) ソース・データベースで透過的暗号化が構成されている場合、補助インスタンスでソース・データベースのOracleソフト ウェア・キーストアを使用できることを確認する必要があります。ソース・データベースから宛先ホストに手動でキーストア をコピーします。
- RMAN[の起動およびデータベースへの接続](#page-30-0) RMANクライアントを起動し、選択した複製方法で必要となるデータベース・インスタンスに接続する必要があります。 RMANクライアントは、ネットワーク経由で必要なデータベースに接続可能であるかぎり、任意のホスト上に配置できま す。

# <span id="page-14-0"></span>**宛先ホストでのOracle Databaseソフトウェアのインストール**

ソース・ホストと宛先ホストが異なる場合、補助インスタンスを作成できるように、Oracle Databaseソフトウェアを宛先ホストに インストールする必要があります。

#### 注意:

ソース・ホストと宛先ホストの両方で、同じパッチ・レベルを持つ同じリリースの Oracle Database ソフトウェアを インストールしたことを確認してください。

次のいずれかの方法を使用して、ソフトウェアをインストールします。

- Oracle Universal Installer (OUI)で、通常のインストールを実行します。 リリース番号がソース・データベースのリリース番号と同じであるOracle Databaseをインストールします。データベース は作成されず、ソフトウェアのみがインストールされます。必要なパッチを適用します。
- ソースのOracleホームをクローニングします。

OUIを使用して、ソースのOracleホームをクローニングします。これによって、ソース・データベースに適用されるすべての パッチが、複製データベースに存在することになります。

# <span id="page-15-0"></span>**補助インスタンス用の初期化パラメータ・ファイルの作成ステップ**

補助インスタンスの初期化パラメータ・ファイルには、少なくともDB\_NAMEとDB\_DOMAINの初期化パラメータが含まれる必要があり ます。必要に応じて、追加パラメータを指定できます。初期化パラメータ・ファイルが、複製を実行するRMANクライアントと同じ ホストに存在することを確認します。

補助インスタンス用の初期化パラメータ・ファイルを作成する手順

- 1. 次のいずれかの操作を行います。
	- 初期化パラメータ・ファイルをソース・ホストから宛先ホストにコピーし、オペレーティング・システムに固有のデフォ ルトの場所に配置して、DB\_NAMEおよびDB\_DOMAIN初期化パラメータを変更します。

CDBを複製する場合、ENABLE\_PLUGGABLE\_DATABASEパラメータが存在し、TRUEに設定されていることを確 認します。

[ソース・データベースからのサーバー・パラメータ・ファイルのコピーを](#page-17-0)参照してください。

- 次のステップを実行します。
	- a. テキスト・エディタを使用して、テキストベースの初期化パラメータ・ファイルに使用するための空のファイ ルを作成し、オペレーティング・システム固有のデフォルトの場所に保存します。
	- b. パラメータ・ファイルに、DB\_NAMEおよびDB\_DOMAIN初期化パラメータを設定します。これらは、唯一の 必須パラメータです。

DB\_DOMAINパラメータの設定によって、ネット・サービス名で接続する際に、デフォルトのデータベース・ サービスに接続できるようになります。

c. 補助インスタンスをCDBにする場合は、次のパラメータを設定します。

ENABLE\_PLUGGABLE\_DATABASE=TRUE

- 2. CONTROL FILESやDB\_RECOVERY\_FILE\_DESTなどの様々な場所に関連するパラメータを設定します。
- 3. Oracle Real Application Clustersのために必要な初期化パラメータなど、必要に応じてその他の初期化パラメー タを設定します。
- 4. 必須の環境変数(たとえばORACLE HOMEとORACLE SID)を設定します。
- 5. (オプション)次の条件のいずれかが満たされている場合は、複製データベース・ファイルの場所を指定する初期化パラ メータを設定します。
	- ソース・ホストと宛先ホストが同じである(ローカル・ホストへの複製)。
	- 複製データベースが、ソース・ホストとは異なるディレクトリ構造を使用して、データベース・ファイルを保存してい る。

複製データベース・ファイルに別の名前を指定するために使用した方法に応じて、初期化パラメータ・ファイルに次のパラ メータを1つ以上含めます: CONTROL\_FILES、DB\_FILE\_NAME\_CONVERT、LOG\_FILE\_NAME\_CONVERT、 DB\_CREATE\_FILE\_DEST、DB\_CREATE\_ONLINE\_FILE\_DEST\_nおよびRECOVERY\_FILE\_DEST。

#### 注意:

宛先ホストと補助インスタンスのサーバー・セッションから、指定したすべてのパスにアクセスできることを確

*Oracle Databaseバックアップおよびリカバリ・ユーザーズ・ガイド*の*複製データベースのデータベース・ファイル名の生成 方法*を参照してください。

6. SQL\*Plusを起動し、SYSDBA権限またはSYSBACKUP権限で補助インスタンスに接続します。補助インスタンスを NOMOUNTモードで起動します。ファイルがデフォルトの場所にある場合は、STARTUPコマンドにPFILEパラメータは必要あ りません。

SQL> STARTUP NOMOUNT;

#### 例3-1 **補助インスタンス用のサンプル初期化パラメータ・ファイル**

DB\_NAME=dupdb CONTROL\_FILES=(/dup/oracle/oradata/prod/control01.ctl, dup/oracle/oradata/prod/control02.ctl) DB\_FILE\_NAME\_CONVERT=(/oracle/oradata/prod/,/dup/oracle/oradata/prod/) LOG\_FILE\_NAME\_CONVERT=(/oracle/oradata/prod/redo,/dup/oracle/oradata/prod/redo)

# <span id="page-17-0"></span>**ソース・データベースからのサーバー・パラメータ・ファイルのコ ピー**

ソース・データベースでサーバー・パラメータ・ファイルが使用されている場合、DUPLICATEコマンドにSPFILEオプションを含めて、 ソース・データベースのサーバー・パラメータ・ファイルを補助インスタンスに対して使用するようにRMANに指定します。

バックアップベースの複製の場合は、サーバー・パラメータ・ファイルはバックアップからリストアされます。アクティブなデータベースの 複製の場合、サーバー・パラメータ・ファイルはソース・データベースから補助インスタンスにコピーされます。

ソース・データベースでテキストベースの初期化パラメータ・ファイルが使用されている場合は、DUPLICATEコマンドのPFILE句を使 用して、ソース・データベースの初期化パラメータ・ファイルを補助インスタンスにコピーします。

ソース・データベースのサーバー・パラメータ・ファイルからコピーまたはリストアされた値は、DUPLICATEのSPFILEまたはSET句の PARAMETER\_VALUE\_CONVERTオプションを使用して変更できます。たとえば、SET句を使用して、補助インスタンスのサーバー・パ ラメータ・ファイルのDB\_FILE\_NAME\_CONVERTパラメータの値を変更できます。

ソース・データベースでサーバー・パラメータ・ファイルを使用していない場合や、RMANがサーバー・パラメータ・ファイルのバックアッ プをリストアできない場合は[、補助インスタンス用の初期化パラメータ・ファイルの作成ステップで](#page-15-0)説明する方法で、テキストベース の初期化パラメータ・ファイルを手動で作成する必要があります。

# <span id="page-18-0"></span>**補助インスタンス用のパスワード・ファイルの作成**

補助インスタンスへの接続は、オペレーティング・システム認証またはパスワード・ファイル認証を使用して確立できます。バックアッ プベースの複製の場合、パスワード・ファイルを作成するか、オペレーティング・システム認証を使用して補助インスタンスに接続で きます。アクティブなデータベースの複製の場合は、パスワード・ファイル認証を使用する必要があります。

パスワード・ファイル認証を使用してデータベースに接続するには、そのデータベースのパスワード・ファイルを作成する必要がありま す。リモート・ホストに複製する場合、パスワード・ファイルの設定は必須です。パスワード・ファイルのデフォルトの場所は、 Windowsの場合は\$ORACLE\_BASE¥database、LinuxおよびUNIXの場合は\$ORACLE\_BASE/dbsです。

#### 注意:

RMAN 複製を使用してスタンバイ・データベースを作成する場合、パスワード・ファイルは常にコピーされます。その 他すべての場合では、DUPLICATE コマンドに PASSWORD FILE オプションを指定した場合にのみ、パスワード・ファイ ルがコピーされます。

次のいずれかのオプションを使用して、宛先ホストの補助インスタンス用にパスワード・ファイルを作成します。

- オペレーティング・システムに固有のユーティリティを使用して、ソース・データベースのパスワード・ファイルを宛先ホストにコ ピーし、名前を補助インスタンス名と一致するように変更します。これは、ソース・ホストと宛先ホストが同じプラットフォー ムにある場合にのみ該当します。
- パスワード・ファイルを手動で作成します。SYSDBAユーザーおよびSYSBACKUPユーザーのパスワードが、ソース・データベー スと補助インスタンスで同じになっていることを確認します。
- orapwdユーティリティを使用して、パスワード・ファイルを作成します。SYSBACKUPオプションは、新しいパスワード・ファイル でSYSBACKUPエントリを作成します。

次の例では、12.2形式のorapworclという名前のパスワード・ファイルが作成され、オペレーティング・システム・ファイル のデフォルトの場所に格納されます。

orapwd FILE='/u01/oracle/dbs/orapworcl' FORMAT=12.2

● DUPLICATE... FROM ACTIVE DATABASEコマンドにPASSWORD FILEオプションを指定します。

RMANは、ソース・データベース・パスワード・ファイルを宛先ホストにコピーし、既存のすべての補助インスタンスのパス ワード・ファイルを上書きします。この方法は、複製データベースで使用できるようにするパスワードが、ソース・データベー スのパスワード・ファイルに複数含まれている場合に有効です。

アクティブなデータベースの複製を使用する際は、パスワード・ファイルにSYSユーザーとSYSBACKUPユーザーのために、2 つ以上のパスワードを含める必要があります。これらのパスワードは、ソース・データベースのパスワードと一致する必要が あります。

#### 注意:

FROM ACTIVE DATABASE オプションを使用してスタンバイ・データベースを作成する場合、RMAN は、パ スワード・ファイルを常にスタンバイ・ホストにコピーします。

#### **関連項目:**

[Oracle Database](https://www.oracle.com/pls/topic/lookup?ctx=en/database/oracle/oracle-database/19/spmss&id=ADMIN-GUID-26EC8D1B-7A2F-4F0A-9588-D92CBD610858)管理者ガイド

# <span id="page-20-0"></span>**複製データベースのディレクトリの作成**

宛先ホスト上で、RMANが複製データベース・ファイルの格納に使用するディレクトリを作成する必要があります。 これには、データファイル、制御ファイル、オンラインREDOログ・ファイルおよび一時ファイルを格納するディレクトリが含まれます。 NOFILENAMECHECK句を使用して、データベース・ファイルの名前がソース・データベースと複製データベースで同じ場合に、 RMANでエラーが表示されないように示します。

# <span id="page-21-0"></span>**ソース・データベースと複製データベースのデータベース・ファイル**

### **での同じ名前の使用**

ソース・データベースと複製データベースのファイルに同じ名前を使用するには、特定の条件が満たされている必要があります。 最もシンプルな複製方法は、ソース・データベースと同じディレクトリ構造とファイル名を使用するように複製データベースを構成 することです。同じディレクトリ構造と名前を使用できるのは、リモート・ホストに複製する場合のみです。

同じディレクトリ構造とファイル名を使用することは、使用する環境が次の要件を満たしていることを意味します。

- ソース・データベースがASMディスク・グループを使用している場合、複製データベースは同じ名前のASMディスク・グ ループを使用する必要があります。
- ソース・データベース・ファイルがOracle Managed Filesの場合、補助インスタンスは、ソース・データベースと同じディ レクトリの場所に、DB\_CREATE\_FILE\_DESTパラメータを設定する必要があります。ソース・ホスト上と宛先ホスト上で ディレクトリが同じであっても、Oracle Databaseは複製ファイルに対して相対ファイル名を選択します。
- ソース・データベースのデータベース・ファイルの名前にパスが含まれている場合、そのパス名は複製データベースにあるパ ス名と同じである必要があります。
- Oracle Real Application Clusters (RAC)環境の場合は、ソース・データベースと宛先データベースの ORACLE SIDパラメータに同じ値を使用します。

前述の推奨事項に従って環境を構成する場合、複製ファイルの名前の指定で必要となる追加の構成はありません。

# <span id="page-22-0"></span>**ソース・データベースと補助インスタンス間のOracle Net接続**

#### **の確立**

特定の形式の複製について、ソース・データベースと補助インスタンス間の接続を確立できる必要があります。

次の条件のいずれかが該当する場合は、Oracle Net Servicesを介して補助インスタンスを使用できる必要があります。

- RMANクライアントが宛先ホスト以外のホストから実行されている
- 複製方法としてアクティブなデータベースの複製が選択されている
- 宛先ホストがソース・ホストとは異なる

アクティブなデータベースの複製を実行するには、SYSDBAまたはSYSBACKUP権限とネット・サービス名を使用して補助インスタンス に接続する必要があります。RMANがTARGETとして接続しているソース・データベースは、このネット・サービス名を使用して、補 助データベース・インスタンスに直接接続します。

Oracle Netの接続を確立し静的リスナーを設定する手順

 データベースに接続するようにクライアントを構成し、リスナーの静的サービス情報を追加するには、[Oracle](https://www.oracle.com/pls/topic/lookup?ctx=en/database/oracle/oracle-database/19/spmss&id=ADMIN-GUID-30772A33-4C40-42D2-89AE-FDAC92DF44C9)  Database[管理者ガイドの](https://www.oracle.com/pls/topic/lookup?ctx=en/database/oracle/oracle-database/19/spmss&id=ADMIN-GUID-30772A33-4C40-42D2-89AE-FDAC92DF44C9)手順を実行します。

例3-2 例: ソース・データベースと補助インスタンス間のOracle Net接続の確立

ソース・データベースのDB\_NAMEがsrcで、ソース・ホストがsrc.example.comと仮定します。補助インスタンスのDB\_NAMEはdup で、補助インスタンスはホストdup.example.com上に作成されます。

次のステップを使用して、ソース・データベースと補助インスタンス間のOracle Net接続を確立します。

1. ソース・データベースのtnanames.oraファイルに、複製データベースに対応する次のエントリを追加します。

 $d$ updb = (DESCRIPTION=(ADDRESS=(PROTOCOL=TCP)(HOST=dup.example.com)(PORT=1521))(CONNECT\_DATA=(SERVICE\_N AME=dup)))

2. 宛先ホストの\$*ORACLE\_HOME/admin/networkフォ*ルダに、tnsnames.oraファイルを作成します。ソース・データベース に対応する次のエントリを追加します。

 $srcdb =$ 

(DESCRIPTION=(ADDRESS=(PROTOCOL=TCP)(HOST=src.example.com)(PORT=1521))(CONNECT\_DATA=(SERVICE\_N AME=src)))

# <span id="page-23-0"></span>**ソースOracle DatabaseとターゲットOracle Databaseの 間のネットワークの構成**

Oracle Databaseの複製の準備として、ソースおよびターゲットのOracle Databaseインスタンス間のネットワークを構成しま す。

- [リスナーへの静的サービスの追加](#page-24-0) listener.oraファイルにスタンバイ・データベースの静的エントリを挿入し、ファイルを保存します。
- [宛先ホストでの補助インスタンスの準備のための](#page-25-0)SQL\*Netの構成 tnsnames.oraにプライマリ・データベースおよびスタンバイ・データベースのエントリを追加し、ファイルを保存します。
- SQL\*Net[構成の確認](#page-26-0)

# <span id="page-24-0"></span>**リスナーへの静的サービスの追加**

listener.oraファイルにスタンバイ・データベースの静的エントリを挿入し、ファイルを保存します。

例3-3 リスナーへの静的サービスの追加

```
[oracle @ ora12c-dup admin] $ cat listener.ora 
# listener.ora Network Configuration File: 
/u01/app/oracle/product/12.2.0/dbhome/network/admin/listener.ora 
# Generated by Oracle configuration tools. 
 SID LIST LISTENER =(SID LIST =
 (SID_DESC =(GLOBAL DBNAME = dupdb )
 (ORACLE_HOME = \sqrt{u01/app/arc} le/product/12.2.0/dbhome)
 (SID\_NAME = dupdb)) 
) 
LISTENER = 
 (DESCRIPTION_LIST = 
 (DESCRIPTION = 
 (ADDRESS = (PROTOCOL = TCP) (HOST = oral2c-dup, local domain) (PORT = 1521)) 
 (DESCRIPTION = 
 (ADDRESS = (PROTOCOL = IPC) (KEY = EXTPROC1521))) 
)
ADR_BASE_LISTENER = / u01 / app / oracle
[oracle @ oel62-ora12c-dup admin] $ lsnrctl status
```
**親トピック:** ソースOracle DatabaseとターゲットOracle Database[の間のネットワークの構成](#page-23-0)

### <span id="page-25-0"></span>**宛先ホストでの補助インスタンスの準備のためのSQL\*Netの**

### **構成**

tnsnames.oraにプライマリ・データベースおよびスタンバイ・データベースのエントリを追加し、ファイルを保存します。

```
例3-4 ネット・サービスの追加
```

```
[oracle @ ora12c-dup ~] $ cd $ ORACLE_HOME / network / admin 
[oracle @ ora12c-dup admin] $ cat tnsnames.ora 
# tnsnames.ora Network Configuration File: 
/u01/app/oracle/product/12.2.0/dbhome/network/admin/tnsnames.ora 
# Generated by Oracle configuration tools. 
DUPDB =(DESCRIPTION = 
 (ADDRESS_LIST = 
 (ADDRESS = (PROTOCOL = TCP) (HOST = oral2c-dup) (PORT = 1521)) 
 (CONNECT_DATA = 
 (SERVICE NAME = dupdb)) 
) 
PRMDB =(DESCRIPTION = 
 (ADDRESS = (PROTOCOL = TCP) (HOST = oral2c-prm.local domain) (PORT = 1521)(CONNECT_DATA = 
 (SERVER = DEDICATED) 
 (SERVICE_NAME = prmdb ) 
) 
)
```
**親トピック:** ソースOracle DatabaseとターゲットOracle Database[の間のネットワークの構成](#page-23-0)

### <span id="page-26-0"></span>**SQL\*Net構成の確認**

ソース・サーバーおよび宛先サーバーからtnspingコマンドを実行します。

[oracle @ ora12c-prm admin] \$ tnsping standby-db-unique-name [oracle @ ora12c-dup admin] \$ tnsping primary-db-unique-name

通信が適切に確立されるように、sysdbaとしてリモートに接続することをお薦めします。

次の形式でコマンドを使用し、SQL\*Plusを起動します。

sqlplus {username | /} [as sysdba]

次に例を示します。

\$ sqlplus / AS SYSDBA Enter password: password

または、デフォルト以外のデータベースに接続するSQL\*Plusを起動するには、次の形式でSQL\*Plusコマンドを入力します。

\$> sqlplus username/password@connect\_identifier

**親トピック:** ソースOracle DatabaseとターゲットOracle Database[の間のネットワークの構成](#page-23-0)

### <span id="page-27-0"></span>**補助インスタンスの起動**

作成した初期化パラメータ・ファイルは、補助インスタンスの起動に使用されます。

RMANは、複製の一環として補助インスタンスを停止して再起動します。このため、補助インスタンス用にサーバー側の初期化 パラメータ・ファイルをデフォルトの場所に作成することをお薦めします。サーバー側の初期化パラメータ・ファイルがデフォルトの場 所にない場合は、DUPLICATEコマンドのPFILEパラメータに、クライアント側の初期化パラメータ・ファイルを指定する必要がありま す。

#### 注意:

補助インスタンスに制御ファイルがないため、このインスタンスは NOMOUNT モードでのみ起動できます。制御ファイル の作成、補助インスタンスのマウントまたはオープンは実行しないでください。

#### 補助インスタンスを起動する手順

1. RMANを起動します。

% rman

2. SYSDBA権限またはSYSBACKUP権限を持つユーザーとして、補助インスタンスに接続します。次の例では、パスワード・ ファイル認証を使用して、補助インスタンスに接続します。

RMAN> CONNECT SYS@dupdb AS SYSDBA;

次の例では、オペレーティング・システム認証を使用して、SYSBACKUP権限で補助インスタンスに接続します。 RMAN> CONNECT / AS SYSBACKUP;

- 3. 補助インスタンスをNOMOUNTモードで起動します。 RMAN > STARTUP FORCE NOMOUNT;
- **親トピック:** [宛先ホストでの補助インスタンスの準備](#page-13-0)

## <span id="page-28-0"></span>**宛先ホストでOracleキーストアを使用可能にする**

ソース・データベースで透過的暗号化が構成されている場合、補助インスタンスでソース・データベースのOracleソフトウェア・ キーストアを使用できることを確認する必要があります。ソース・データベースから宛先ホストに手動でキーストアをコピーします。 Oracleソフトウェア・キーストアには、次のことに使用されるTDEマスター・キーが含まれています。

- バックアップベースの複製の実行時に暗号化バックアップを復号化します。
- TDEで暗号化されたデータベースまたは表領域のアクティブなデータベースの複製を実行するときに、データベースまた は表領域データを復号化します。

複製データベースでのキーストアの要件は次のとおりです。

- キーストアは、デフォルトの場所、またはsqlnet.oraファイルに指定された場所にある必要がある。
- データベースがファイルにアクセスできるように、Oracleキーストア・ファイルに権限を設定する必要がある。
- 複製中に補助インスタンスは再起動されるため、Oracleソフトウェア・キーストアは使用できなくなります。補助インスタ ンスからキーストアへのアクセスを確保するため、sqlnet.oraファイルのENCRYPTION\_WALLET\_LOCATIONパラメータを キーストアの場所をポイントするように設定します。

ENCRYPTION\_WALLET\_LOCATION sqlnet.oraパラメータは、Oracle Databaseリリース 19cでは非推奨です。ソフ トウェア・キーストアの場所を構成するには、WALLET\_ROOT初期化パラメータとTDE\_CONFIGURATION初期化パラメータ を使用します。

● Oracle Real Application Clusters (Oracle RAC)では、補助インスタンスをOracle Grid Infrastructureリ スナーに静的に登録し、Oracle Gridホームの sqlnet.oraファイル内のENVSパラメータを使用して、キーストアの場 所とデータベースの一意の名前を設定する環境変数を指定します。

次の例では、sqlnet.oraのENVSパラメータを設定して、キーストアの場所と一意のデータベース名を指定します。

(ENVS="ORACLE\_UNQNAME=cdbrptl,

ENCRYPTION\_WALLET\_LOCATION=(SOURCE=(METHOD=FILE)(METHOD\_DATA=(DIRECTORY=/etc/ORACLE/WALLETS/cd  $brot(1))$ )

● ソース・データベースでパスワードベースのソフトウェア・キーストア(自動ログイン・ソフトウェア・キーストアではなく)が使用 される場合、複製を開始する前に、キーストア・パスワードを指定する必要があります。

DECRYPTION WALLET OPEN IDENTIFIED BY句を指定してSETコマンドを使用し、キーストアをオープンするために使 用するパスワードを指定します。

次のコマンドは、キーストアを開くために使用するパスワードを指定します(passwordは、入力する実際のパスワードのプ レースホルダ)。

SET DECRYPTION WALLET OPEN IDENTIFIED BY password;

#### **関連項目:**

- sqlnet.oraでのOracleキーストアの場所の指定の詳細は、『[Oracle Database Advanced Security](https://www.oracle.com/pls/topic/lookup?ctx=en/database/oracle/oracle-database/19/spmss&id=ASOAG-GUID-278422A5-1F77-4E82-B4A1-578F03AE30FD)ガイド』を 参照してください。
- Oracleキーストアのデフォルトの場所の詳細は、『[Oracle Database Advanced Security](https://www.oracle.com/pls/topic/lookup?ctx=en/database/oracle/oracle-database/19/spmss&id=ASOAG-GUID-1FA85E9E-5666-4CF3-A3C7-1F8A9230B0C9)ガイド』を参照してくだ さい。
- 標準的なOracleキーストアから自動ログイン・キーストアへの変換については、『Oracle Database Advanced [Security](https://www.oracle.com/pls/topic/lookup?ctx=en/database/oracle/oracle-database/19/spmss&id=ASOAG-GUID-98BA94DA-571B-429C-8E7A-B6A1020E9420)ガイド』を参照してください。
- SETコマンドの詳細は、『Oracle Database[バックアップおよびリカバリ・リファレンス』を](https://www.oracle.com/pls/topic/lookup?ctx=en/database/oracle/oracle-database/19/spmss&id=RCMRF-GUID-BC501B5C-4CD0-485D-AA18-27E2894024C3)参照してください。

### <span id="page-30-0"></span>**RMANの起動およびデータベースへの接続**

RMANクライアントを起動し、選択した複製方法で必要となるデータベース・インスタンスに接続する必要があります。RMANク ライアントは、ネットワーク経由で必要なデータベースに接続可能であるかぎり、任意のホスト上に配置できます。

RMANを起動し、ターゲット・インスタンスおよび補助インスタンスに接続する手順

1. 必要なデータベース・インスタンスに接続可能なホスト上で、RMANを起動します。

たとえば、宛先ホストのオペレーティング・システム・プロンプトで、次のコマンドを入力します。

% rman

2. RMANプロンプトで、選択した複製方法に必要となるデータベース・インスタンスに対して、CONNECTコマンドを実行しま す。

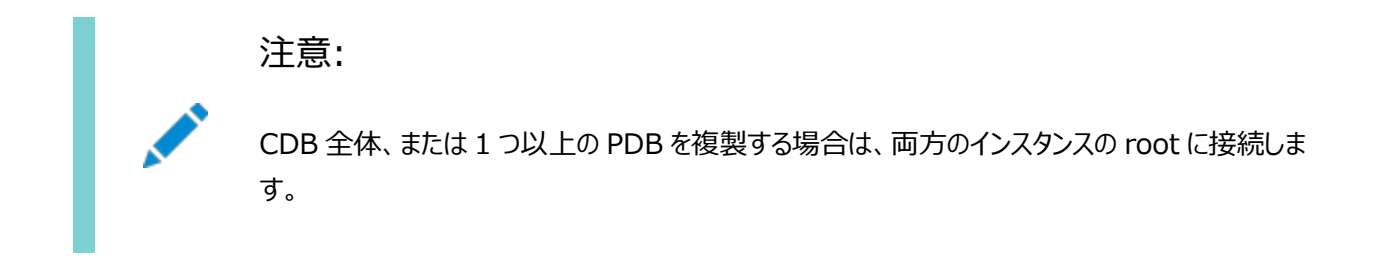

- イメージ・コピーを使用したアクティブなデータベースの複製の場合、ソース・データベースにTARGETとして、補助 インスタンスにAUXILIARYとして接続する必要があります。AUXILIARYインスタンスに接続するには、ネット・ サービス名を指定する必要があります。リカバリ・カタログ接続は任意です。両方のインスタンスで、複製を実行 しているユーザーのパスワードを同じにする必要があります。SYSDBA権限またはSYSBACKUP権限を持つユー ザーは、誰でも複製を実行できます。
- バックアップ・セットを使用したアクティブなデータベースの複製の場合、ネット・サービス名を使用してソース・ データベースにTARGETとして接続する必要があります。補助インスタンスは、このネット・サービス名を使用して ソース・データベースに接続し、複製に必要なバックアップ・セットを取得します。補助インスタンスにAUXILIARY として接続します。リモートから補助インスタンスに接続するか、またはDUPLICATEコマンドのPASSWORD FILEオ プションを使用する場合は、ネット・サービス名で補助インスタンスに接続します。両方のインスタンスで、複製 を実行しているユーザーのパスワードを同じにする必要があります。SYSDBA権限またはSYSBACKUP権限を持つ ユーザーは、誰でも複製を実行できます。リカバリ・カタログ接続は任意です。
- ターゲット接続を*行わない*バックアップベースの複製の場合、AUXILIARYとして補助インスタンスに接続し、 CATALOGとしてリカバリ・カタログに接続する必要があります。
- ターゲット接続を*行う*バックアップベースの複製の場合、TARGETとしてソース・データベースに接続し、 AUXILIARYとして補助インスタンスに接続する必要があります。リカバリ・カタログは任意です。
- ターゲットおよびリカバリ・カタログへの接続を行わないバックアップベースの複製の場合、AUXILIARYとして補助 インスタンスに接続する必要があります。

注意: TARGET としてスタンバイ・データベースに接続することはできません。 例: アクティブなデータベースの複製実行中の必要なデータベースへの接続

この例では、ネット・サービス名を使用して、ソース・データベースと補助インスタンスへの接続が確立されます。ソース・データベー スのネット・サービス名はsrcdbで、補助インスタンスではdupdbです。

#### 宛先ホストから必要なデータベースに接続する手順

1. 宛先ホストでRMANクライアントを起動します。

% rman

- 2. ソース・データベースにTARGETとして接続します。 RMAN> CONNECT TARGET sys@srcdb; 要求されたらソース・データベースのSYSユーザーのパスワードを入力します。
- 3. 補助インスタンスにAUXILIARYとして接続します。 RMAN> CONNECT AUXILIARY sys@dupdb; 要求されたら補助インスタンスのSYSユーザーのパスワードを入力します。

# <span id="page-32-0"></span>**4 プライマリOracle Databaseの複製**

次のステップを実行して、プライマリOracle Database全体を宛先サーバーの補助Oracle Databaseインスタンスに複製し ます。

- [環境の確認](#page-33-0) 複製を開始する前にこのステップを実行します。
- [RMAN DUPLICATE](#page-34-0)コマンドの実行 宛先サーバーでDUPLICATEコマンドを実行します。
- [複製データベースの移行後の検証](#page-35-0) データベースが宛先サーバーでリストアおよびリカバリされているかどうかを検証します。

### <span id="page-33-0"></span>**環境の確認**

複製を開始する前にこのステップを実行します。

- 1. ソース・データベース・ホストが接続先ホストからアクセス可能であることを確認します。2つのホスト間でSSHを使用でき る必要があります。
- 2. 宛先ホストでTNSPINGユーティリティを使用して、ソース・ホストのリスナー・ポートが正常に機能していることを確認し ます。

次に例を示します。

tnsping source host:1521

3. 宛先ホストで、簡易接続を使用してソース・データベースへの接続を検証します。

host:port/servicename

次に例を示します。

sqlplus system@ip-address:1521/proddb

接続文字列が64文字以内であることを確認します。

- 4. 必要なsqlpatchファイル(ロールバック用)をソース・データベース・ホームからターゲット・データベースにコピーします。
- 5. ソース・データベースで少なくとも1つのアーカイブ・ログが作成されていることを確認してください。作成されていない場合、 RMAN複製がエラーで失敗します。
- 6. ソース・データベースでウォレットが使用されている場合は、パスワードベースのウォレットをバックアップし、宛先ホスト上の 標準の場所にコピーします。

次に例を示します。

/opt/oracle/dcs/commonstore/wallets/tde/db\_unique\_name/

7. ソース・データベースの互換性パラメータが、11.2.0.4データベースには11.2.0.4.0以上、12.1.0.2データベースに は12.1.0.2.0以上が設定されていることを確認します。

**親トピック:** プライマリOracle[データベースの複製](#page-32-0)

# <span id="page-34-0"></span>**RMAN DUPLICATEコマンドの実行**

宛先サーバーでDUPLICATEコマンドを実行します。

次に例を示します。

DUPLICATE DATABASE TO dupdb FOR STANDBY FROM ACTIVE DATABASE PASSWORD FILE SPFILE PARAMETER\_VALUE\_CONVERT='/app/dbhome1','/app/db\_home2' SET db\_file\_name\_convert='/app/dbhome1/dbs','/app/db\_home2/database/dbs' SET log\_file\_name\_convert='/app/dbhome1/log','/app/db\_home2/logfiles' NOFILENAMECHECK;

**親トピック:** プライマリOracle[データベースの複製](#page-32-0)

### <span id="page-35-0"></span>**複製データベースの移行後の検証**

データベースが宛先サーバーでリストアおよびリカバリされているかどうかを検証します。

次に例を示します。

V\$DATABASEは、制御ファイルからのデータベースに関する情報を示します。

[oracle @ oraDB-dup admin] \$ sqlplus

SQL> select name, open\_mode, dbid, created from v\$database;

V\$INSTANCEは、現行インスタンスの状態を示します。

SQL> select instance\_name, host\_name from v\$instance;

V\$DATAFILEは、制御ファイルからのデータファイルに関する情報を示します。

V\$CONTROLFILEは、制御ファイルの名前を示します。

V\$LOGFILEは、REDOログ・ファイルの情報を示します。

V\$TEMPFILEは一時ファイルの情報を示します。

SQL> select name from v\$datafile union select name from v\$controlfile union select member from v\$logfile union select name from v\$tempfile;

V\$VERSIONは、Oracle Databaseのバージョン番号を示します。

SQL> select banner from v\$version;

**親トピック:** プライマリOracle[データベースの複製](#page-32-0)

# <span id="page-36-0"></span>**5 フィジカル・スタンバイOracle Databaseのリフレッシュおよ びスイッチオーバー**

プライマリOracle Databaseで行われた変更を使用してフィジカル・スタンバイOracle Databaseをリフレッシュしてから、ロー ルを切り替えます。

- [プライマリ・データベースで行われた変更を使用してフィジカル・スタンバイ・データベースを更新するステップ](#page-37-0) FROM SERVICE句を指定してRECOVER STANDBY DATABASEコマンドを使用し、プライマリ・データベースで行われた変 更を使用してフィジカル・スタンバイ・データベースをリフレッシュします。
- [フィジカル・スタンバイ・データベースへのスイッチオーバーの実行](#page-39-0) これらのステップでは、フィジカル・スタンバイ・データベースへのスイッチオーバーを実行する方法について説明します。

# <span id="page-37-0"></span>**プライマリ・データベースで行われた変更を使用してフィジカル・ スタンバイ・データベースを更新するステップ**

FROM SERVICE句を指定してRECOVER STANDBY DATABASEコマンドを使用し、プライマリ・データベースで行われた変更を使用 してフィジカル・スタンバイ・データベースをリフレッシュします。

この例では、プライマリ・データベースのDB\_UNIQUE\_NAMEがMAINで、そのネット・サービス名がprimary\_dbであると仮定します。ス タンバイ・データベースのDB\_UNIQUE\_NAMEは、STANDBYで、そのネット・サービス名はstandby\_dbだとします。

#### **プライマリ・データベースで行われた変更を使用してフィジカル・スタンバイ・データベースをリフレッシュする手順**

- 1. 次の前提条件が満たされていることを確認してください。
	- Oracle Net接続性が、フィジカル・スタンバイ・データベースとプライマリ・データベースとの間で確立されている。 これは、フィジカル・スタンバイ・データベースのtnsnames.oraファイルに、プライマリ・データベースに対応するエ ントリを加えることによって行うことができます。
	- プライマリ・データベースとフィジカル・スタンバイ・データベースのパスワード・ファイルが同じである。
	- プライマリ・データベースおよびフィジカル・スタンバイ・データベースの初期化パラメータファイルの、COMPATIBLE パラメータが12.0に設定されている。
- 2. RMANを起動して、ターゲットとしてフィジカル・スタンバイ・データベースに接続します。リカバリ・カタログにも接続すること をお薦めします。

次のコマンドでTARGETとしてフィジカル・スタンバイ・データベースに接続し、CATALOGとしてリカバリ・カタログに接続します。 フィジカル・スタンバイ・データベースへの接続は、sbuユーザーを使用して確立されます。このユーザーにはSYSBACKUP権 限が与えられています。フィジカル・スタンバイ・データベースのネット・サービス名はstandby\_dbで、リカバリ・カタログの ネット・サービス名はcatdbです。

CONNECT TARGET "sbu@standby\_db AS SYSBACKUP"; CONNECT CATALOG rman@catdb;

3. FROM SERVICE句を指定してRECOVER STANDBY DATABASEコマンドを使用し、フィジカル・スタンバイ・データベースを ロールフォワードします。

FROM SERVICE句は、使用してフィジカル・スタンバイをロールフォワードする必要があるプライマリ・データベースのサービ ス名を指定します。スタンバイ・データベースは、ロール・フォワード操作後に再起動されます。

次の例では、サービス名がprimary\_dbであるプライマリ・データベースを使用して、フィジカル・スタンバイ・データベースを ロールフォワードします。

RECOVER STANDBY DATABASE FROM SERVICE primary db;

4. (Active Data Guardの場合のみ)次のステップを実行して、REDOデータをリカバリし、フィジカル・スタンバイ・データ ベースを読取り専用モードでオープンします。

ALTER DATABASE RECOVER MANAGED STANDBY DATABASE UNTIL CONSISTENT; ALTER DATABASE OPEN READ ONLY;

5. フィジカル・スタンバイ・データベース上の管理リカバリ・プロセスを開始します。

次のコマンドでは、管理リカバリ・プロセスを開始します。

ALTER DATABASE RECOVER MANAGED STANDBY DATABASE DISCONNECT FROM SESSION;

Data Guard Brokerを使用する場合、次のコマンドを使用して、管理リカバリ・プロセスを開始します。

DGMGRL> edit database standby\_db set state='APPLY-ON';

#### **関連項目:**

Oracle Netの接続確立の詳細は、『[Oracle Database Net Services](https://www.oracle.com/pls/topic/lookup?ctx=en/database/oracle/oracle-database/19/spmss&id=NETAG177)管理者ガイド』を参照してください。

**親トピック:** フィジカル・スタンバイOracle Database[のリフレッシュおよびスイッチオーバー](#page-36-0)

#### <span id="page-39-0"></span>**フィジカル・スタンバイ・データベースへのスイッチオーバーの実行**

これらのステップでは、フィジカル・スタンバイ・データベースへのスイッチオーバーを実行する方法について説明します。

注意:

プライマリ・データベースおよびスタンバイ・データベースに接続する遠隔同期インスタンス(または優先および代替の遠 隔同期インスタンスの組合せ)が存在する場合、スタンバイにスイッチオーバーする手順はこのトピックで説明している ものと同じです。遠隔同期インスタンスが使用可能か否かは、スイッチオーバーに影響しません。スイッチオーバー中、 プライマリとスタンバイは直接相互に通信し、遠隔同期インスタンスを意識せずにスイッチオーバーのロールの推移ス テップを実行できる必要があります。スイッチオーバー後、遠隔同期インスタンスが新しいロールの 2 つのデータベース にサービスを提供できるように構成を正しく設定する方法の例は、*Oracle Data Guard 概要および管理*の「遠隔 同期インスタンスの使用」を参照してください。

1. ターゲット・スタンバイ・データベースのスイッチオーバーの準備ができていることを確認します。

新しいスイッチオーバーの文にはVERIFYオプションがあり、スイッチオーバーに必要な多くの条件のチェックが実行されるこ とになります。チェックされる項目の一部は次のとおりです。Redo Applyがスイッチオーバー・ターゲットで実行している か、スイッチオーバー・ターゲットのリリース・バージョンが12.1以降か、スイッチオーバー・ターゲットが同期しているか、およ び実行中のMRPがあるかどうか。

プライマリ・データベースのDB\_UNIQUE\_NAMEがBOSTONで、スイッチオーバー・ターゲット・スタンバイ・データベースの DB\_UNIQUE\_NAMEがCHICAGOだとします。プライマリ・データベースBOSTONで、次のSQL文を発行し、スイッチオーバー・ ターゲットCHICAGOのスイッチオーバーの準備ができていることを確認します。

SQL> ALTER DATABASE SWITCHOVER TO CHICAGO VERIFY; ERROR at line 1: ORA-16470: Redo Apply is not running on switchover target

この操作が正常に実行されると、「データベースが変更されました。」というメッセージが返されますが、この例 ではORA-16470エラーが返されます。このエラーは、スイッチオーバー・ターゲットCHICAGO のスイッチオーバーの準備がで きていないことを意味します。スイッチオーバー操作の前にREDO Applyを開始する必要があります。

REDO Applyを開始した後で、次の文を再度発行します。

SQL> ALTER DATABASE SWITCHOVER TO CHICAGO VERIFY; ERROR at line 1: ORA-16475: succeeded with warnings, check alert log for more details

スイッチオーバー・ターゲットCHICAGOはスイッチオーバーの準備ができています。しかし、ORA-16475エラーで示された警 告は、スイッチオーバーのパフォーマンスに影響を与える可能性があります。アラート・ログには次のようなメッセージが含 まれます。

SWITCHOVER VERIFY WARNING: switchover target has dirty online redo logfiles that require clearing. It takes time to clear online redo logfiles. This may slow down switchover process.

問題を解決できる場合、またはスイッチオーバーのパフォーマンスが重要ではない場合は、これらの警告を無視できます。 必要だと判断した解決を行った後で、次のSQL文を再度発行します。

SQL> ALTER DATABASE SWITCHOVER TO CHICAGO VERIFY;

Database altered.

スイッチオーバー・ターゲットCHICAGOのスイッチオーバーの準備ができました。

2. 次のSQL文を発行して、プライマリ・データベースBOSTONでスイッチオーバーを開始します。

SQL> ALTER DATABASE SWITCHOVER TO CHICAGO; Database altered.

この文がエラーなしに終了した場合は、ステップ3に進みます。

エラーが発生したら、古いプライマリ・データベース(BOSTON)および古いスタンバイ・データベース(CHICAGO)をマウントしま す。両方のデータベースで、V\$DATABASEのDATABASE\_ROLEを問い合せます。BOSTONとCHICAGOのデータベース・ロール で考えられる組合せは3つあります。次の表で、その組合せを説明し、推定される原因と、それぞれの状況に対する高 レベルの修正処置を示します。特定のエラー状況の詳細は、*Oracle Data Guard概要および管理*の「Oracle Data Guardのトラブルシューティング」を参照してください。

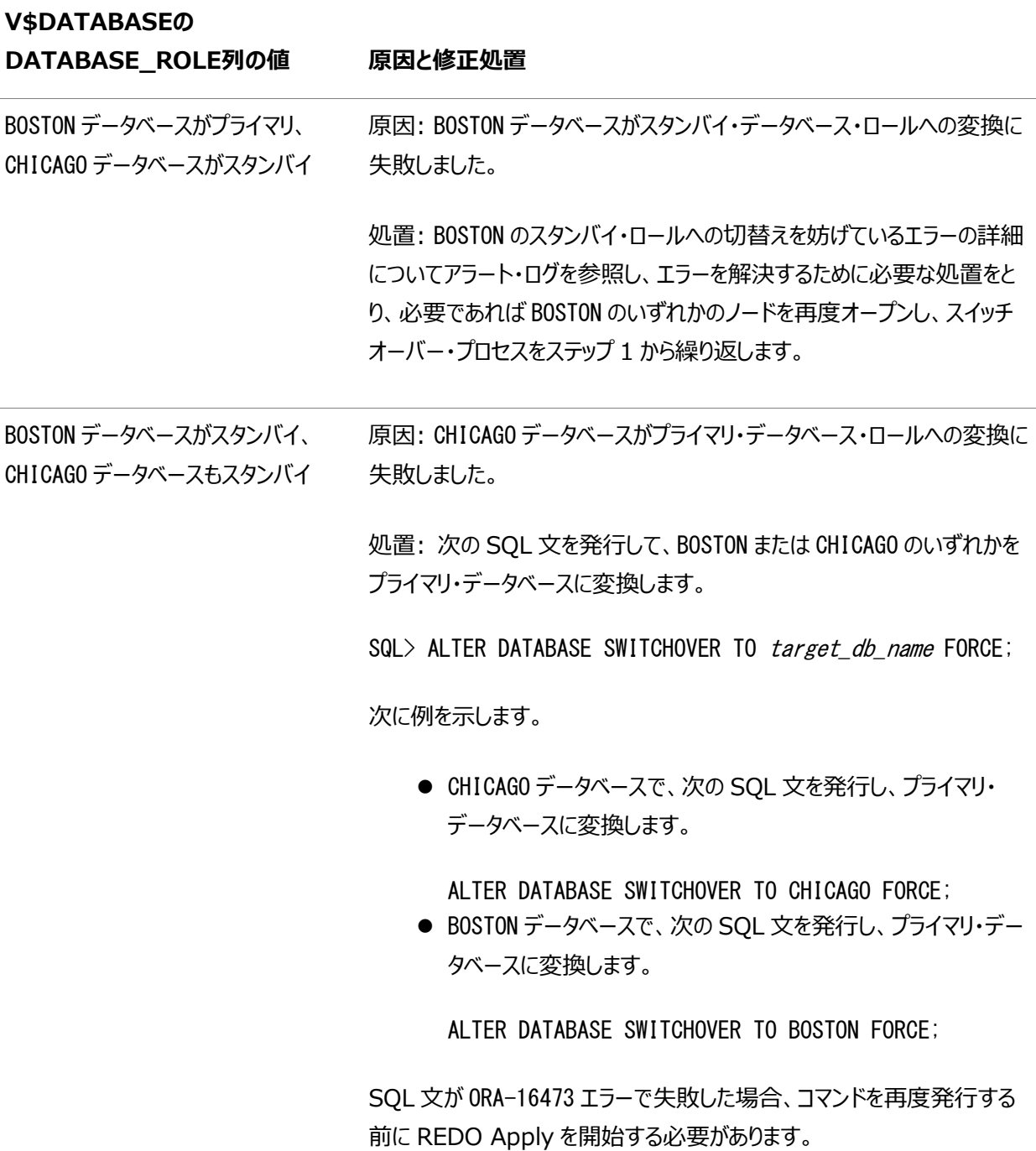

41

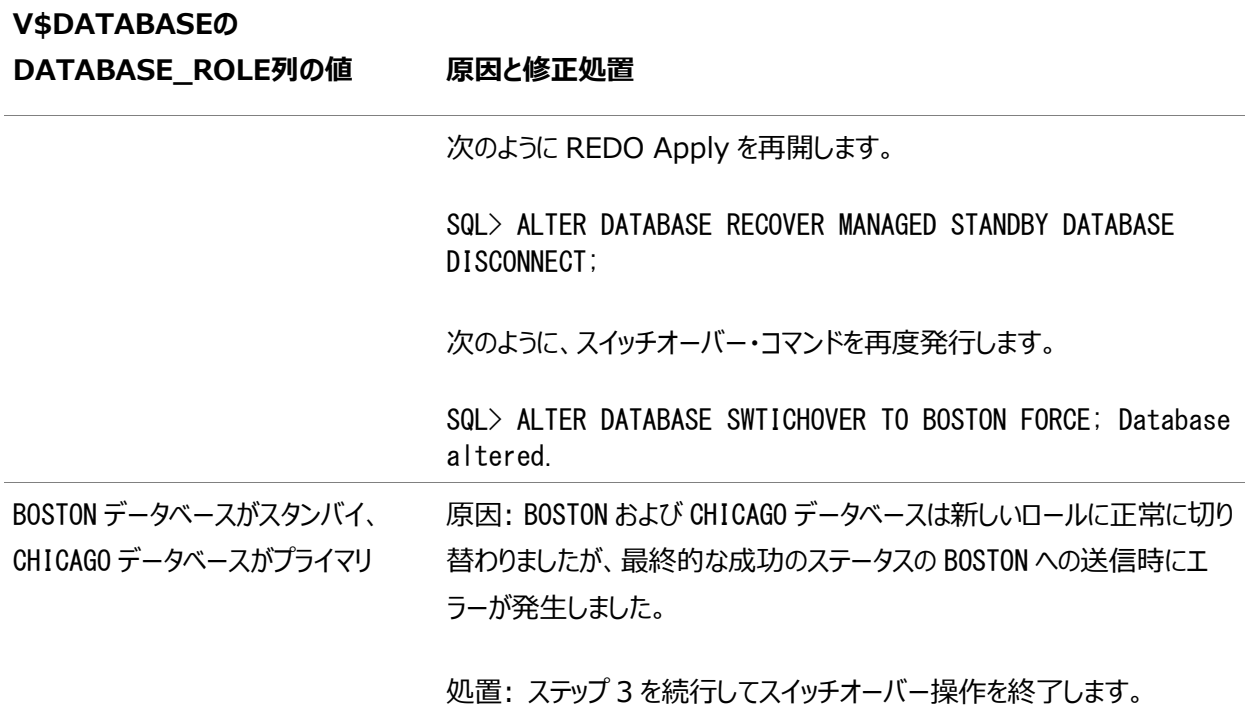

- 3. 次のSQL文を新しいプライマリ・データベースCHICAGOで発行して、開きます。 SQL> ALTER DATABASE OPEN;
- 4. 次のSQL文を発行して、新しいフィジカル・スタンバイ・データベースBOSTONをマウントします: SQL> STARTUP MOUNT;

または、BOSTONがOracle Active Data Guardのフィジカル・スタンバイ・データベースである場合、次のSQL文を発 行して読取り専用で開きます。

SQL> STARTUP;

5. 新しいフィジカル・スタンバイ・データベースでREDO Applyを開始します。次に例を示します。

SQL> ALTER DATABASE RECOVER MANAGED STANDBY DATABASE DISCONNECT FROM SESSION;

**親トピック:** フィジカル・スタンバイOracle Database[のリフレッシュおよびスイッチオーバー](#page-36-0)